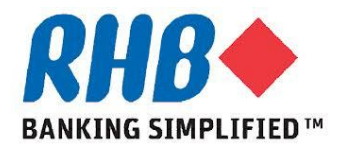

## *Training Guide – iSupplier Portal*

## *Supplier Review & Acknowledge PO*

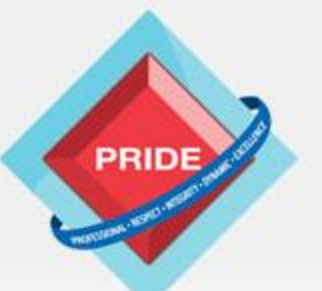

 **P**rofessional **. R**espect **. I**ntegrity **. D**ynamic **. E**xcellence

# **Scope**

#### *Scope*

**This procedure explains how supplier review and acknowledge PO and/or Agreements.**

**Review & Acknowledge PO**

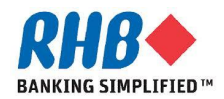

#### **Login to Oracle Homepage**

- **1.1 Login to Oracle Apps.**
	- •**Enter User Name**
	- •**Enter Password**
	- •**Click Login**

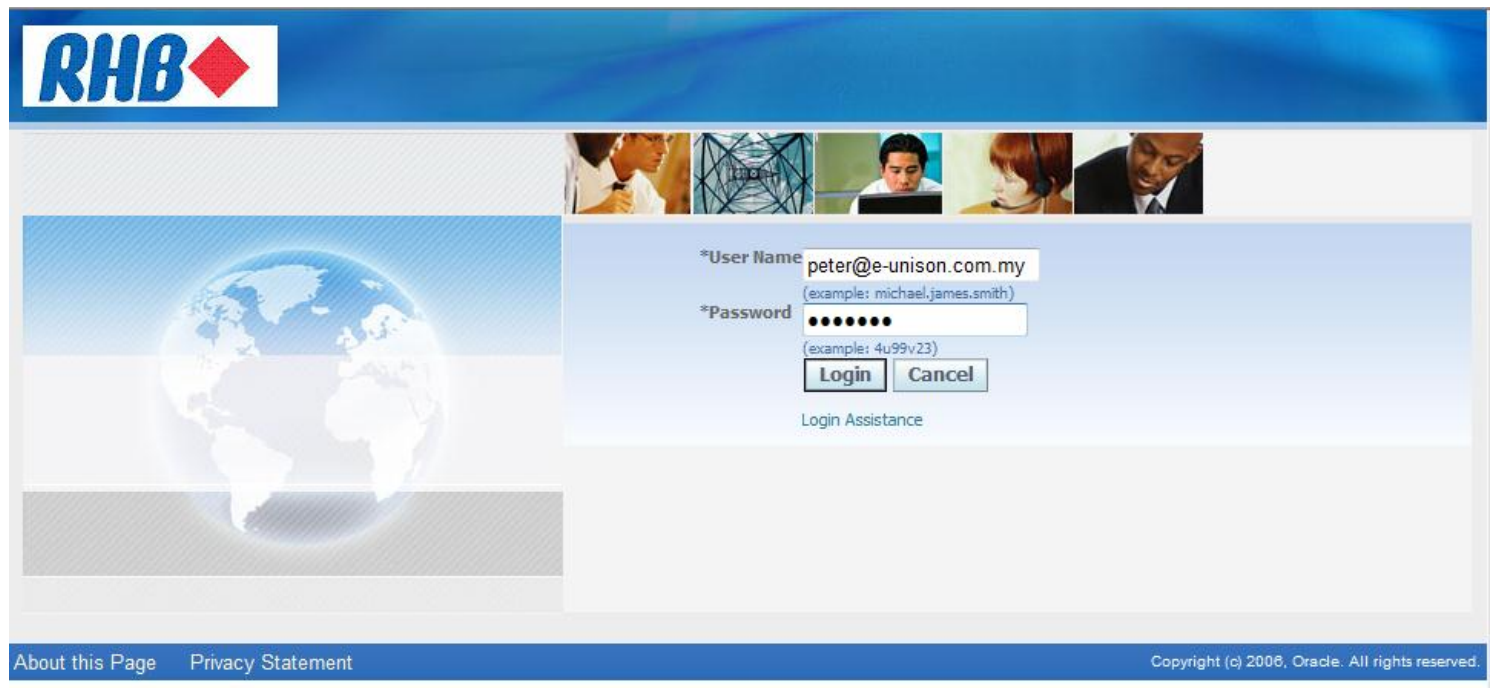

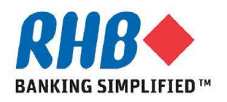

## **Review & Acknowledge PO through Notification**

**a. All open Notifications are listed in Notification section.** 

**b. To view Notification detail, click Notification Subject (H).** 

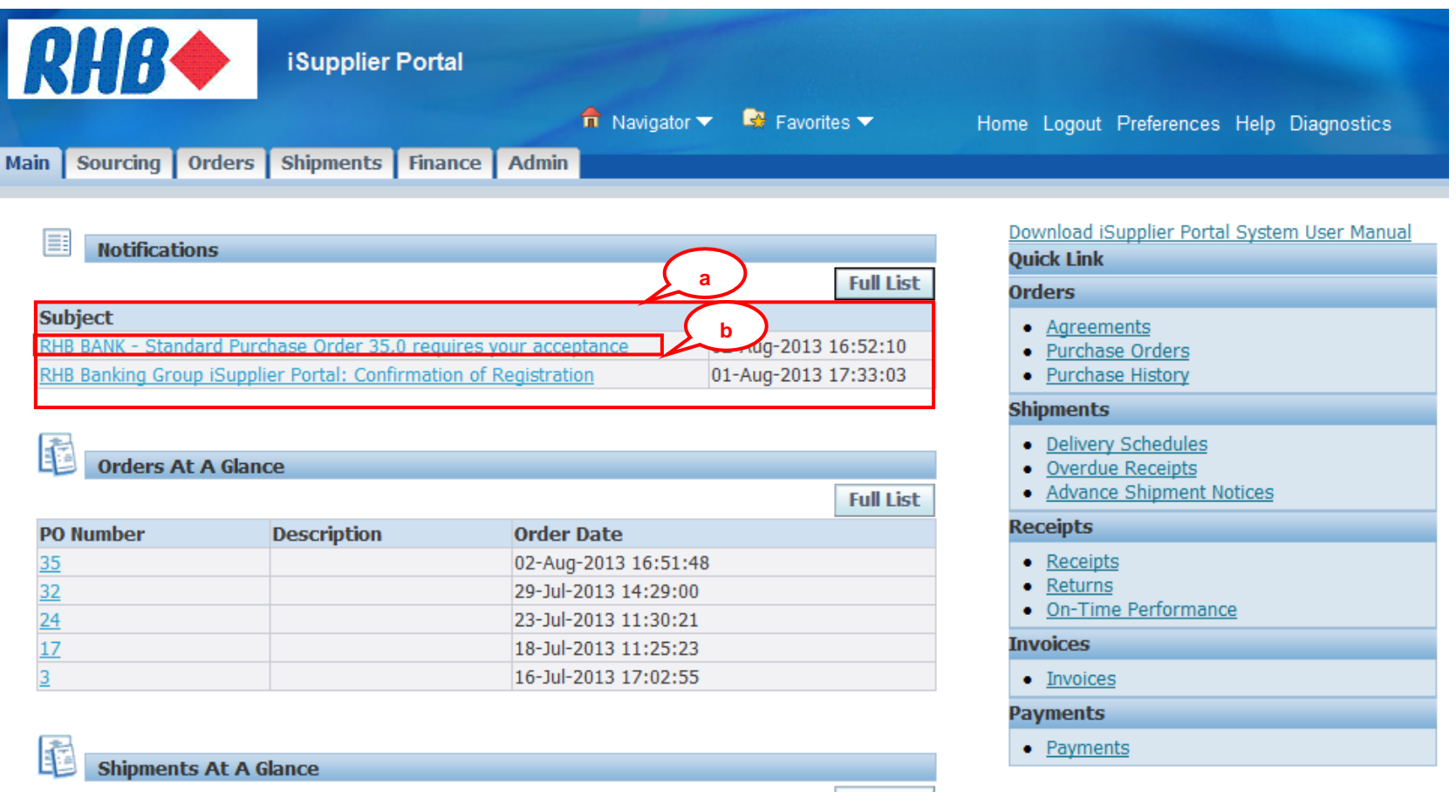

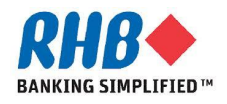

#### **Review & Acknowledge PO through Notification**

- **c. Click PDF Document(H) to open PO Document.**
- **d. Click open (B) or Save (B) to review and print PO if required.**
- **e. Click Accept(B) or Reject(B) to accept or reject PO.**

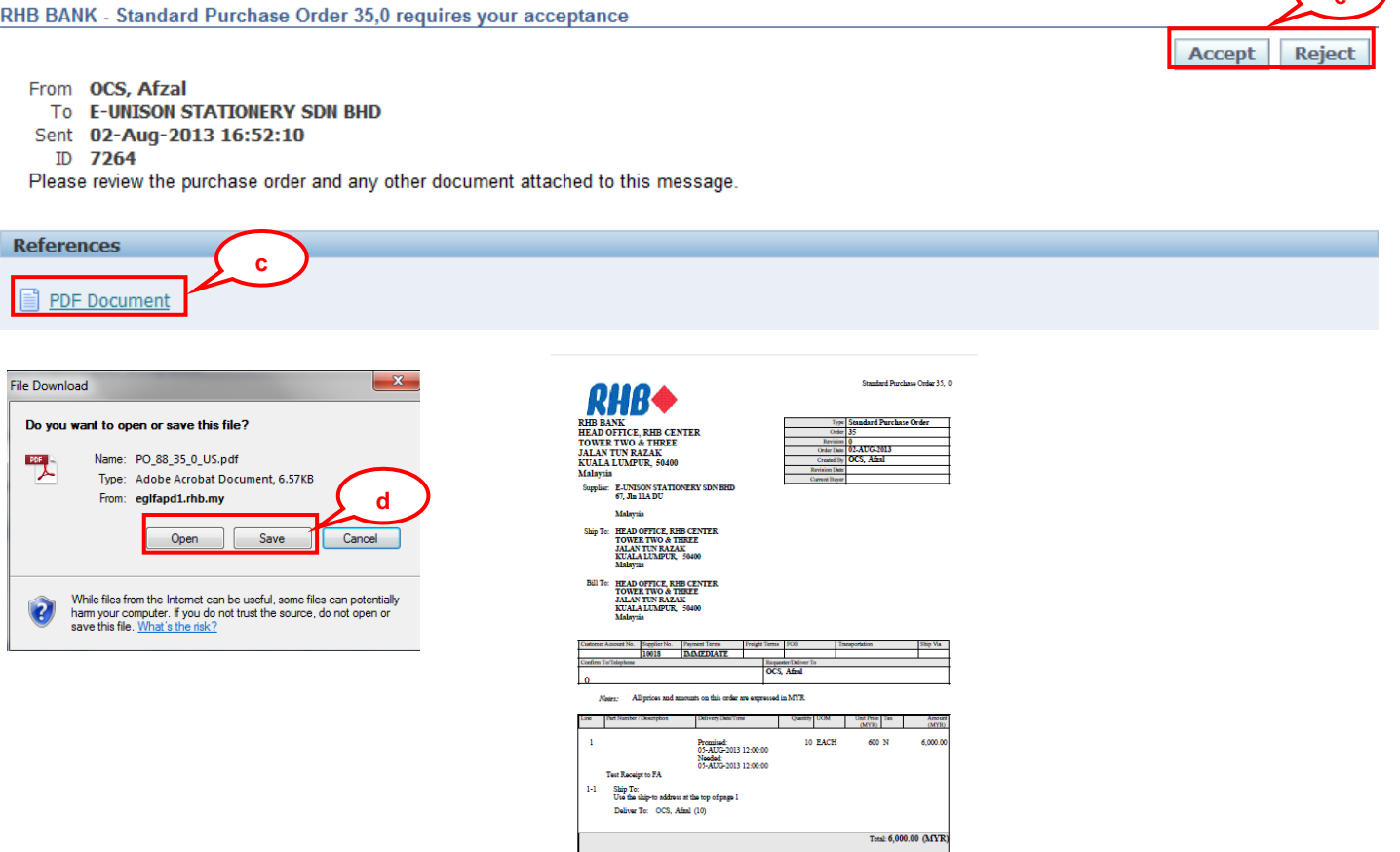

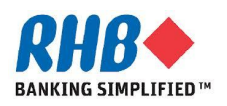

**e**

**a. After logged in, Click Orders tab or Purchase Order from Quick Link.**

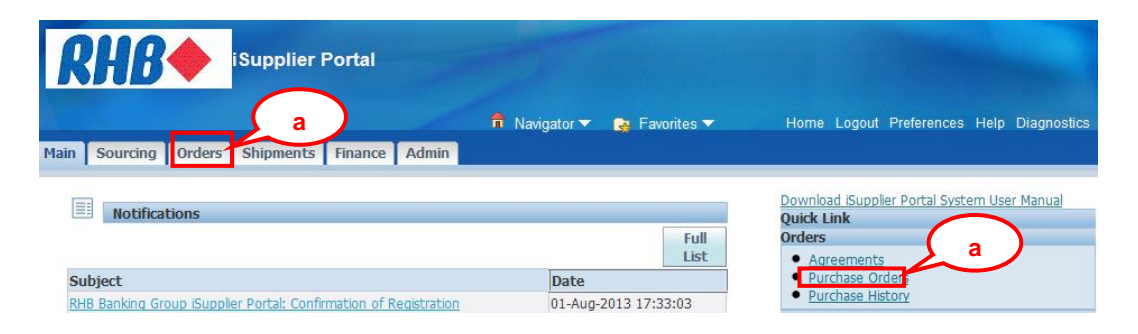

**b. Select View All Purchase Orders to show all the Orders or View Purchase Orders to acknowledge and click Go(B).**

**c. Optionally, you can use Advance Search function for more search criteria.**

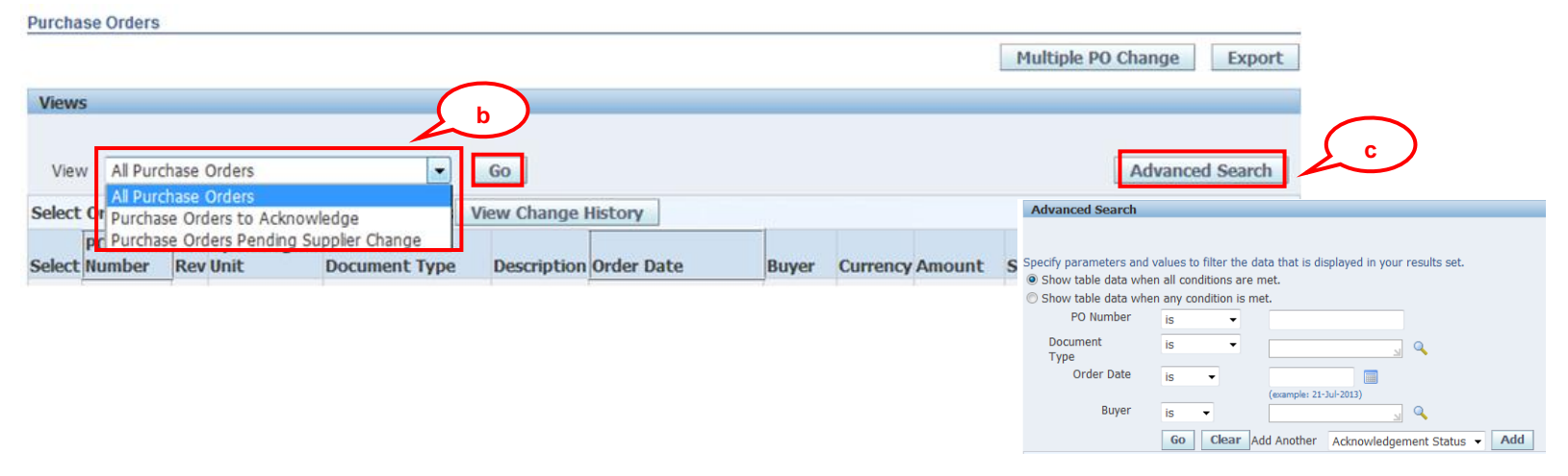

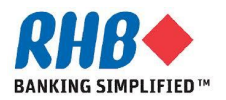

#### **d. After found your PO, click on PO Number to view details.**

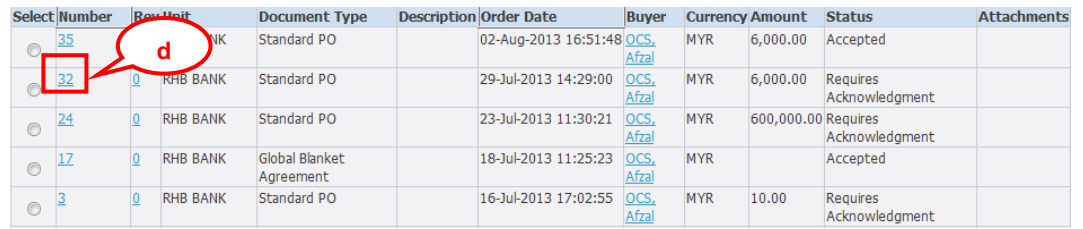

#### **e. To Review PO Document, select View PDF Actions and Click Go(B).**

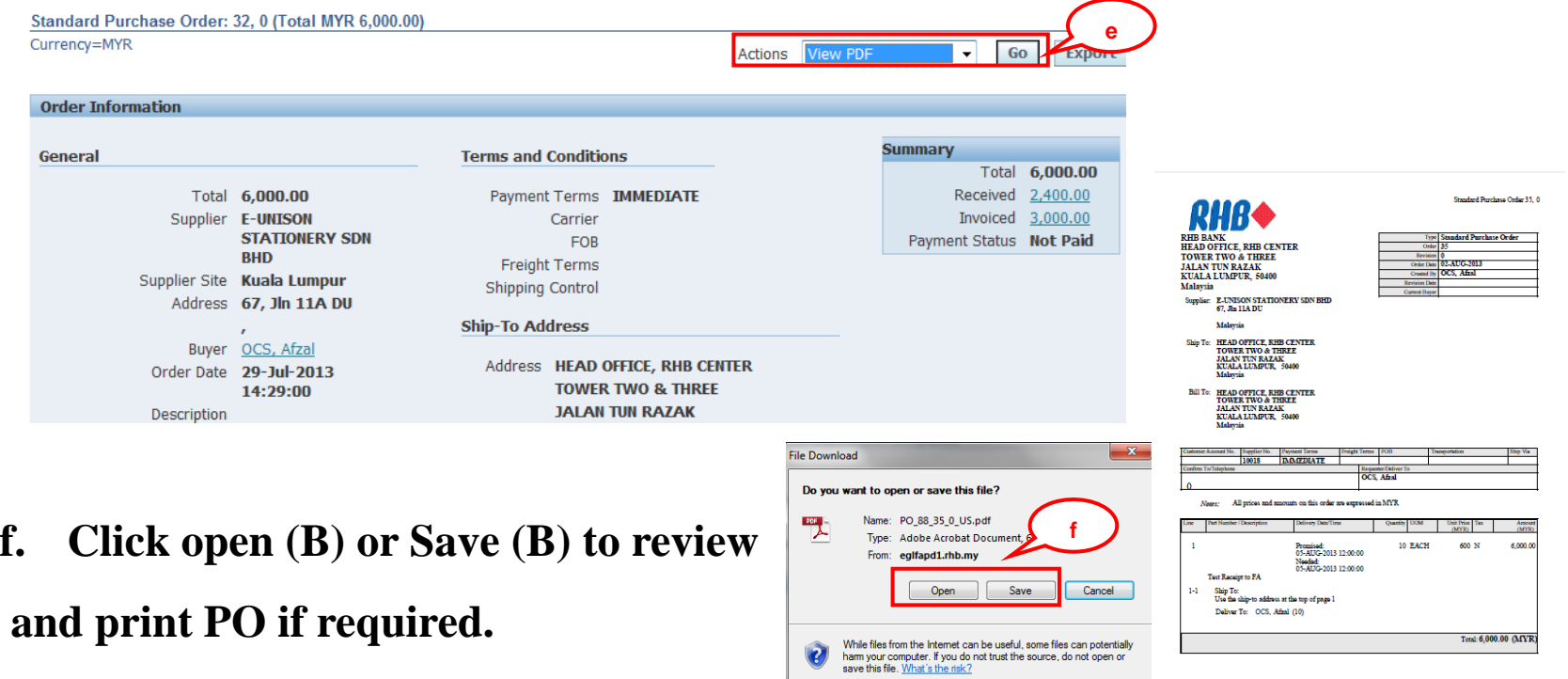

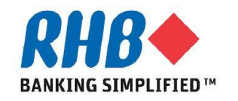

**g. To Acknowledge PO, select Acknowledge Actions and Click Go(B).**

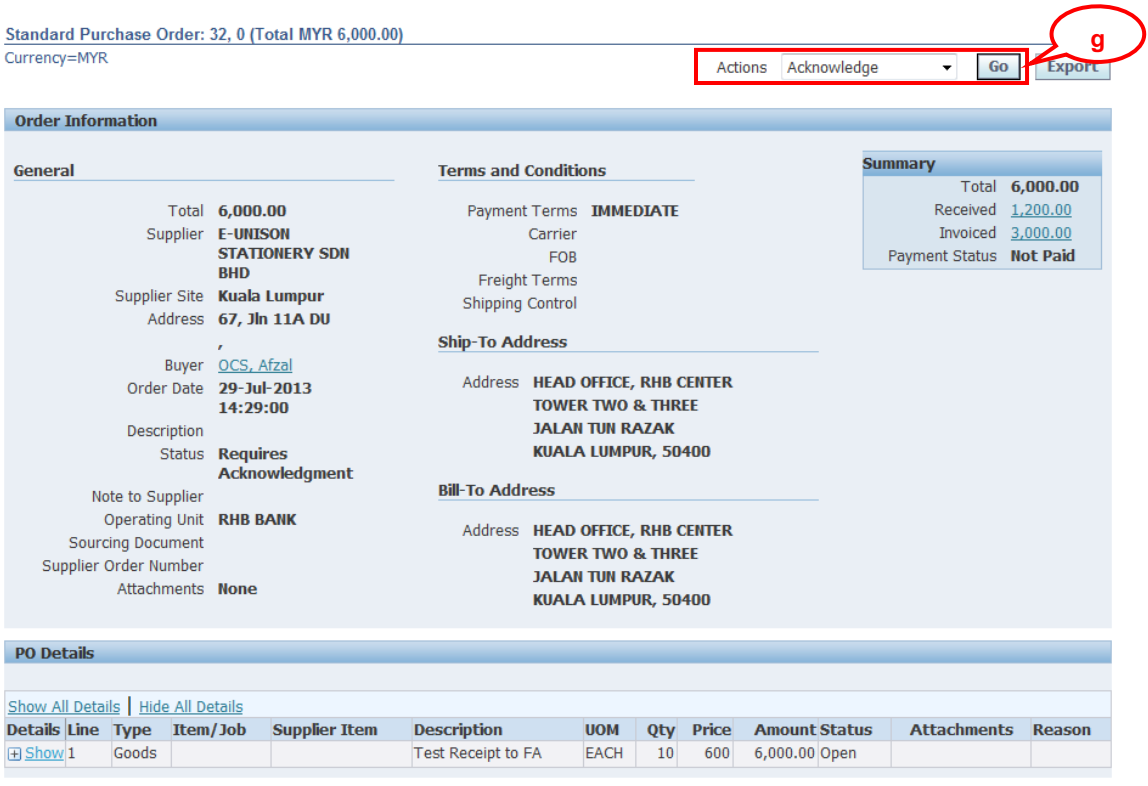

![](_page_7_Picture_3.jpeg)

- **h. Click Accept Entire Order to Accept PO or Reject Entire Order to reject PO.**
- **i. Click OK(B) for the confirmation message.**

![](_page_8_Picture_42.jpeg)

![](_page_8_Picture_4.jpeg)

![](_page_8_Picture_5.jpeg)

- **j. Enter Note to Buyer. In case of reject, it is required.**
- **k. Click Submit(B).**

![](_page_9_Picture_63.jpeg)

**l. Confirmation message. To return to previous screen click Return to Purchase Summary(H).**

![](_page_9_Figure_5.jpeg)

**m. After you have completely acknowledged the order, the buyer is notified of your acknowledgment response.**

![](_page_9_Picture_7.jpeg)

# **Thank you**

![](_page_10_Picture_1.jpeg)